# **TRB500 Internet Status**

[Main Page](https://wiki.teltonika-networks.com/view/Main_Page) > [TRB Gateways](https://wiki.teltonika-networks.com/view/TRB_Gateways) > [TRB500](https://wiki.teltonika-networks.com/view/TRB500) > [TRB500 Manual](https://wiki.teltonika-networks.com/view/TRB500_Manual) > [TRB500 WebUI](https://wiki.teltonika-networks.com/view/TRB500_WebUI) > [TRB500 Network section](https://wiki.teltonika-networks.com/view/TRB500_Network_section) > **TRB500 Internet Status**

The information in this page is updated in accordance with firmware version **[TRB5\\_R\\_00.07.07.3](https://firmware.teltonika-networks.com/7.7.3/TRB5/TRB5_R_00.07.07.3_WEBUI.bin)** 

**Note: Firmware versions before TRB5\_R\_00.07.04.4 will not be supported by devices from batch 09 and higher.**.

 $\Box$ 

## **Contents**

- [1](#page--1-0) [Summary](#page--1-0)
- [2](#page--1-0) [Status](#page--1-0)
- [3](#page--1-0) [Configuration](#page--1-0)

### **Summary**

**Internet status** is a feature, also known as 'connchecker' which monitors the connectivity status of specified IPv4, IPv6, and DNS addresses. Repeatedly checks the connectivity status at specified intervals and reports changes. **Note:** Internet status is additional software that can be installed from the **System → [Package Manager](http://wiki.teltonika-networks.com/view/TRB500_Package_Manager)** page.

If you're having trouble finding this page or some of the parameters described here on your device's WebUI, you should **turn on "Advanced WebUI" mode**. You can do that by clicking the "Advanced" button, located at the top of the WebUI.

 $\pmb{\times}$ 

#### **Status**

 $\pmb{\times}$ 

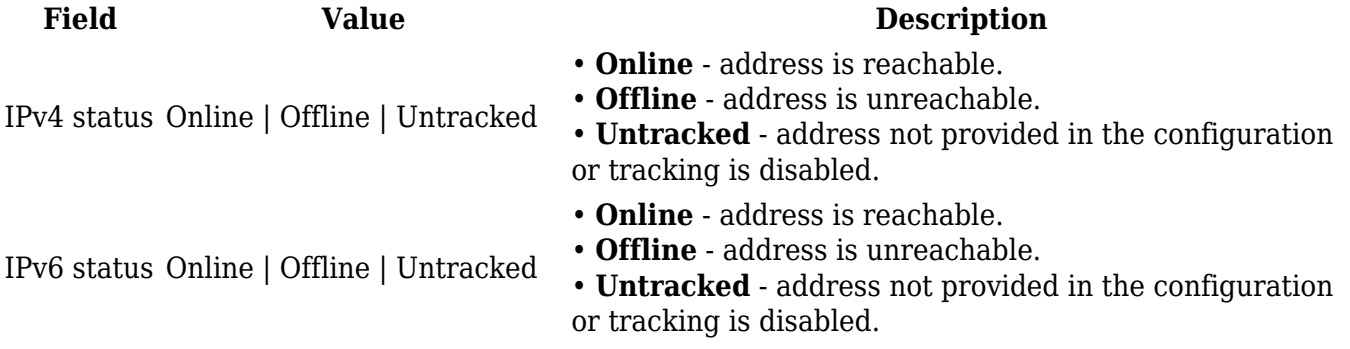

DNS status Available | Unavailable | Untracked

#### • **Available** - DNS is reachable.

• **Unavailable** - DNS is unreachable.

• **Untracked** - DNS not provided in the configuration or tracking is disabled.

# **Configuration**

 $\pmb{\times}$ 

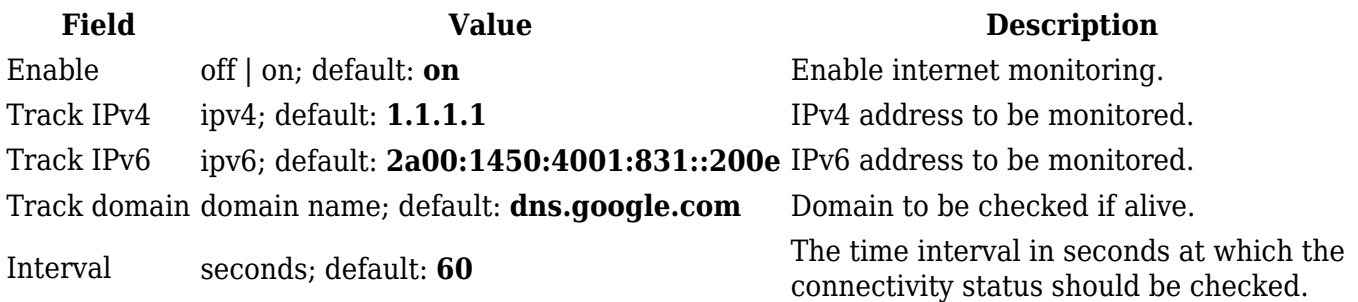